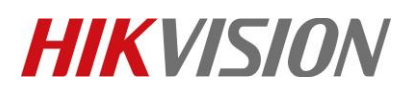

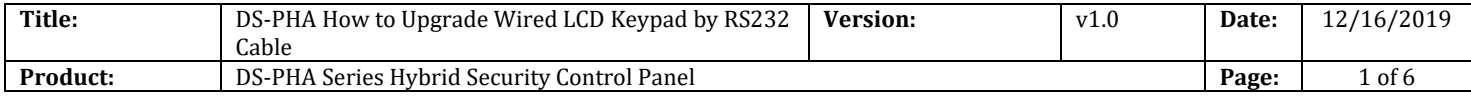

#### **Preparation**

- 1. Wired LCD Keypad DS-PK-L
- 2. RS232 serial port cable
- 3. Software SecureCRT and TFTP(/20 Alarm/Hikvision/11 Installation&How to/Tool/)
- 4. Firmware APS\_PKL\_EN\_STD\_V1.1.0\_build190727

### **How to Upgrade Wired LCD Keypad by RS232 Cable**

To support DS-PHA Series Hybrid Security Control Panel, the Wired LCD Keypad need upgrade to newest firmware upgraded by RS232 cable or Hybrid Security Control Panel website. This document is guiding you how to upgrad by RS232 cable.

**1. Connect laptop USB port with Wireless Output Expander by RS232 cable.** 

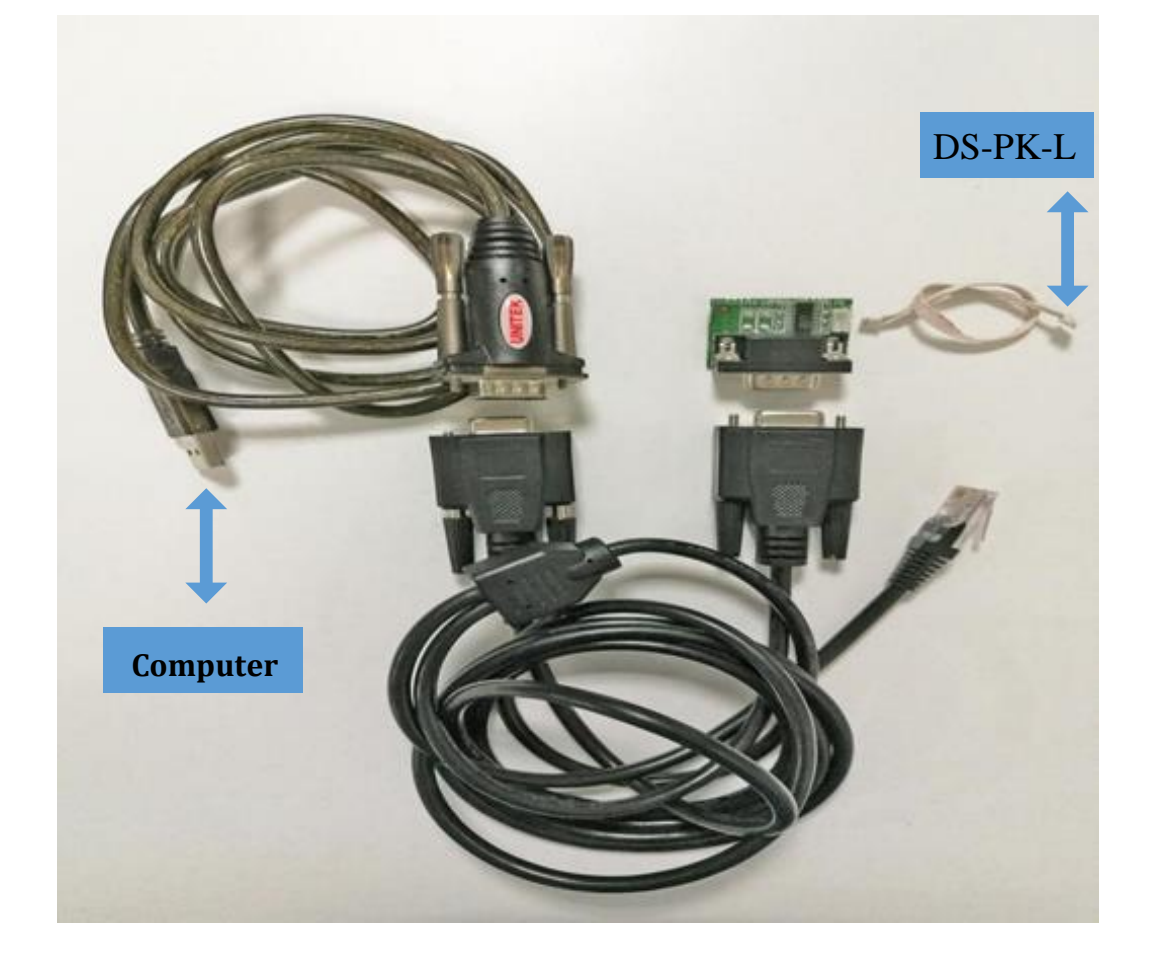

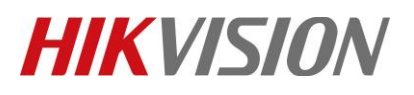

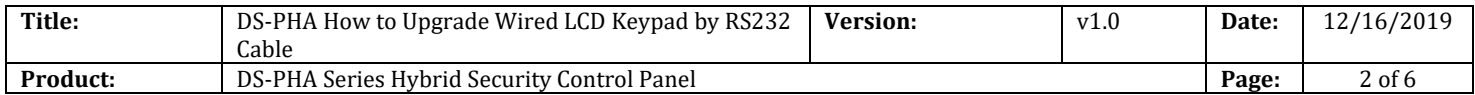

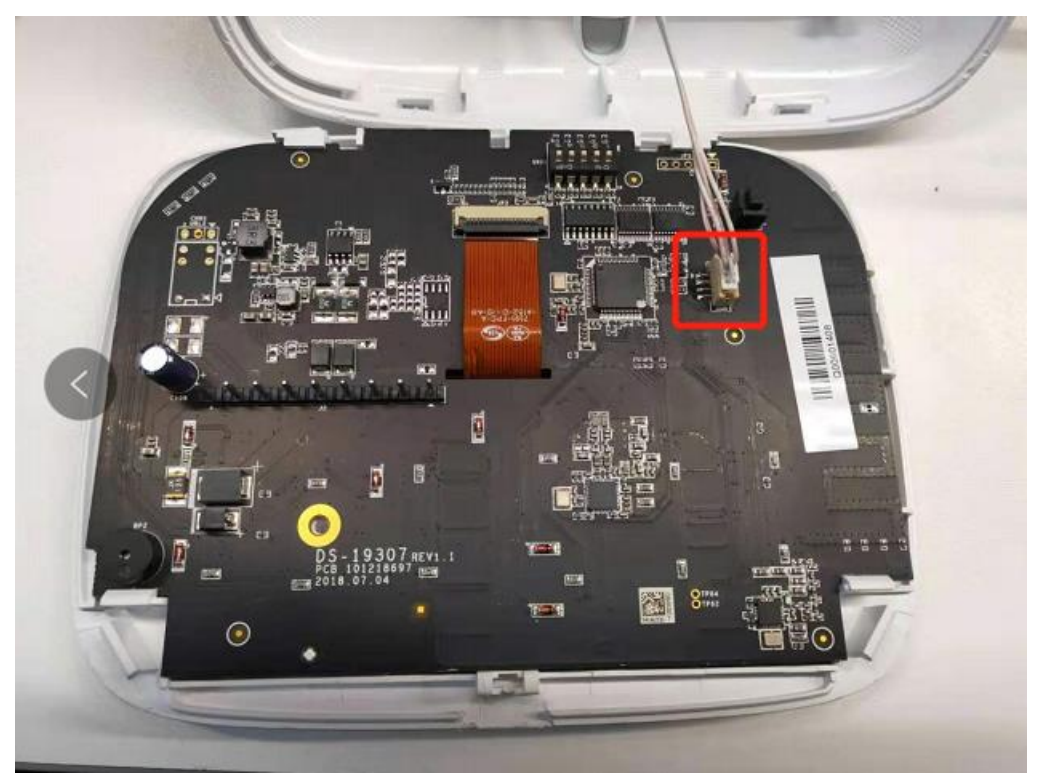

**2. Check the COM port in computer's device management.** 

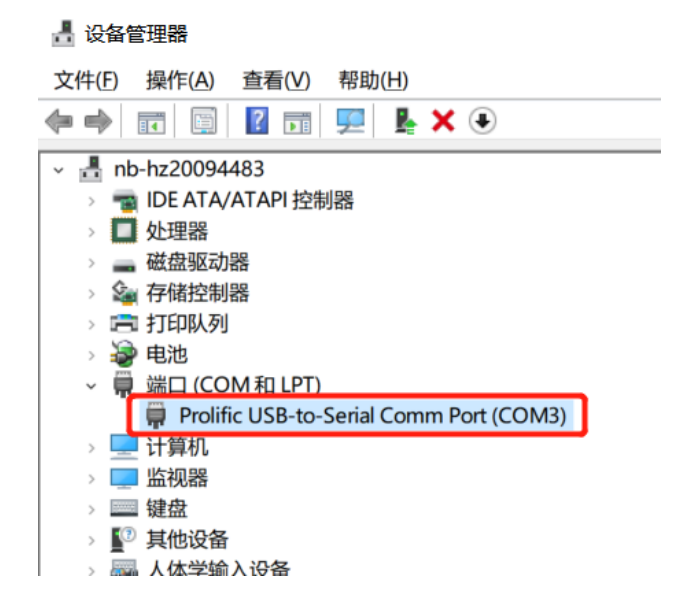

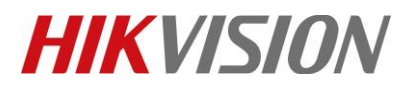

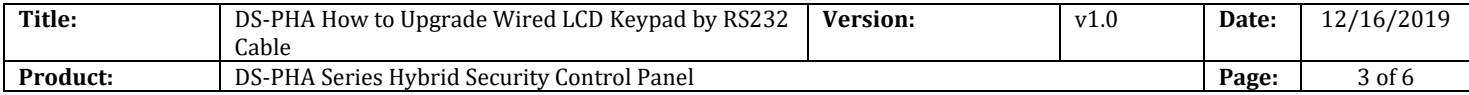

#### **3. Open SecureCRT and configure below parameters.**

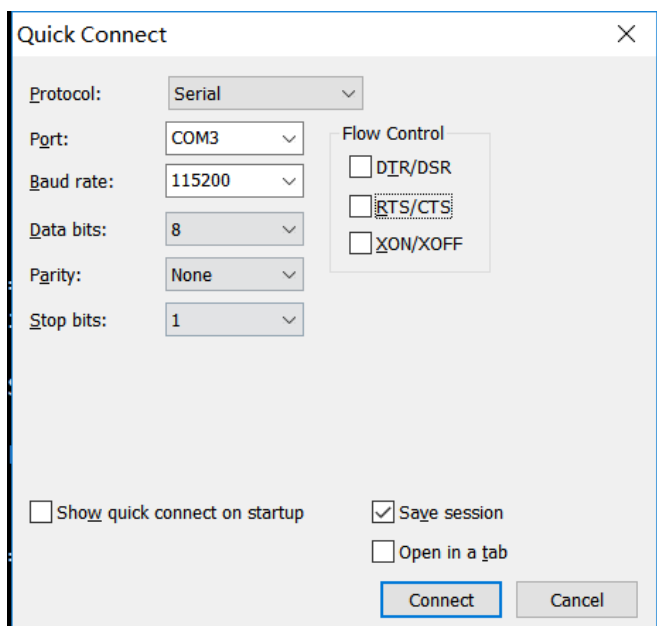

**4. Press U within 5 seconds. And Input 1 for update firmware. It will show Waiting for the file to be sent:**

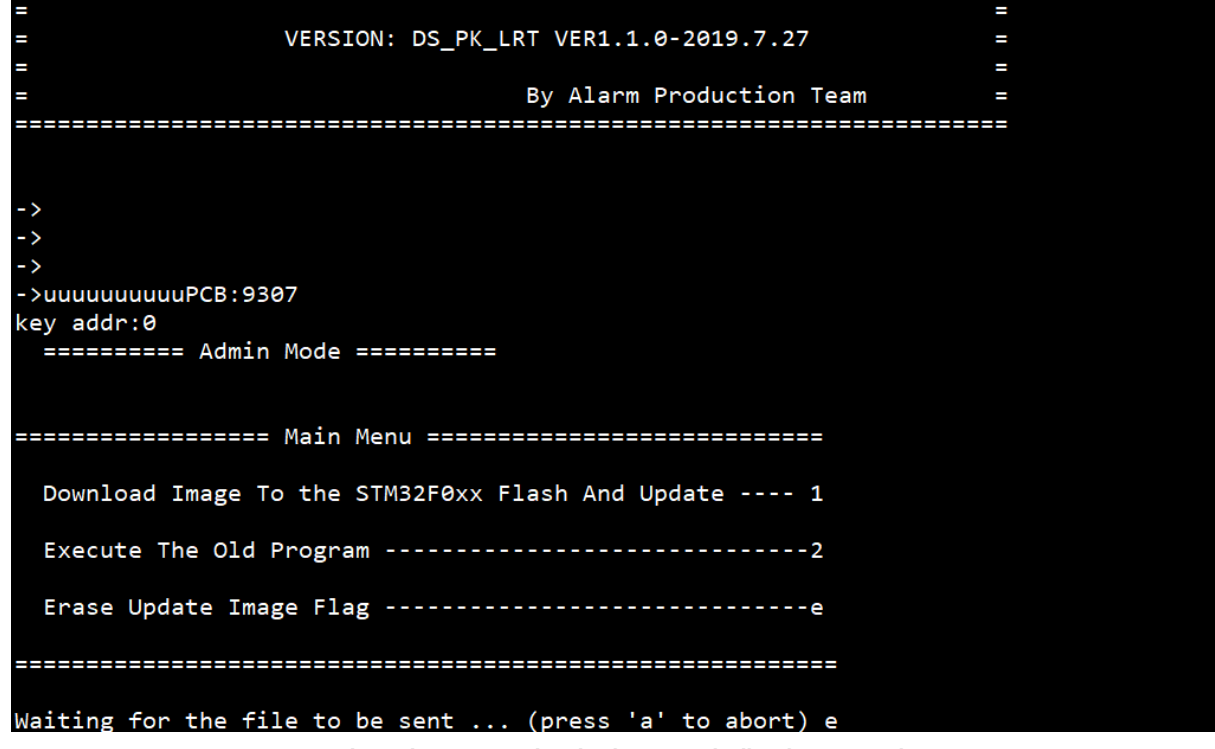

© Hangzhou Hikvision Digital Technology Co.,Ltd. All Rights Reserved. No.555 Qianmo Road, Binjiang District, Hangzhou 310052, China • Tel: +86-571-8807-5998 • Fax: +1 909-595-0788 E-Mail: [support@hikvision.com](mailto:support@hikvision.com) • [www.hikvision.com](http://www.hikvision.com/)

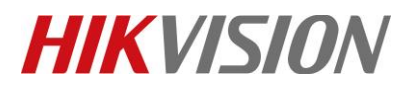

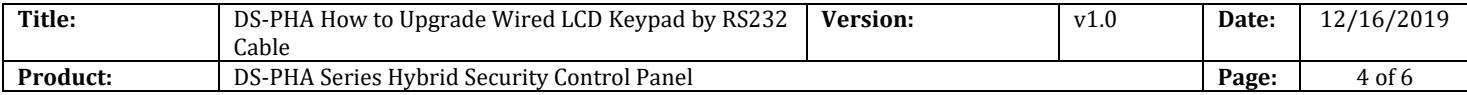

## **5. Choose "Send Yomdem" as shown in below image.**

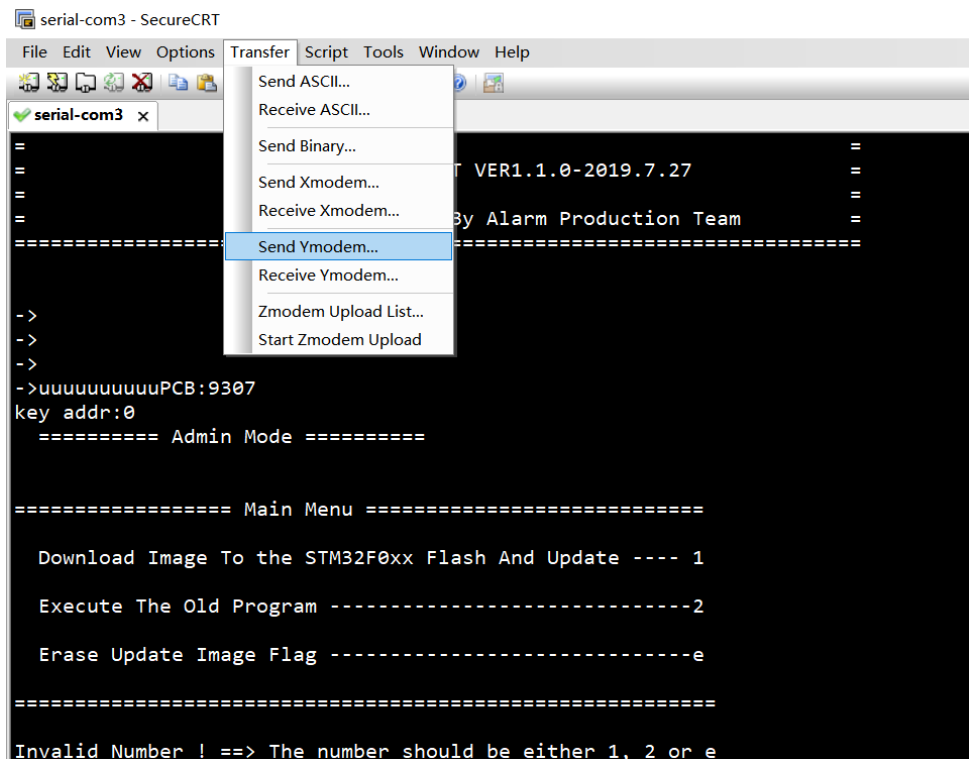

**6. Choose Firmware and Add to transfer list, and Click OK to start transfer.** 

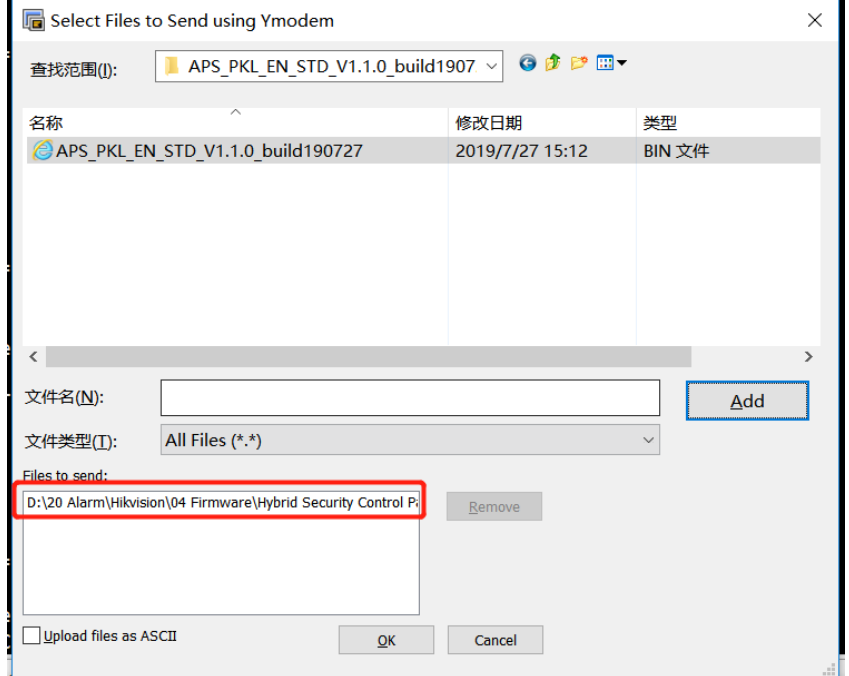

© Hangzhou Hikvision Digital Technology Co.,Ltd. All Rights Reserved.

No.555 Qianmo Road, Binjiang District, Hangzhou 310052, China • Tel: +86-571-8807-5998 • Fax: +1 909-595-0788 E-Mail: [support@hikvision.com](mailto:support@hikvision.com) • [www.hikvision.com](http://www.hikvision.com/)

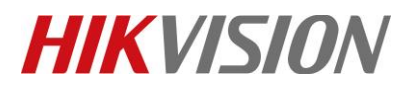

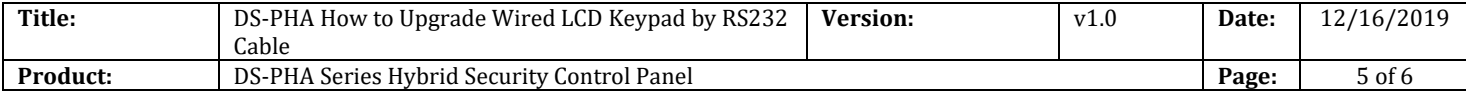

**7. It will upgrade automatically after transfer finished. When showing Newest Firmware Version, means upgrade finished.** 

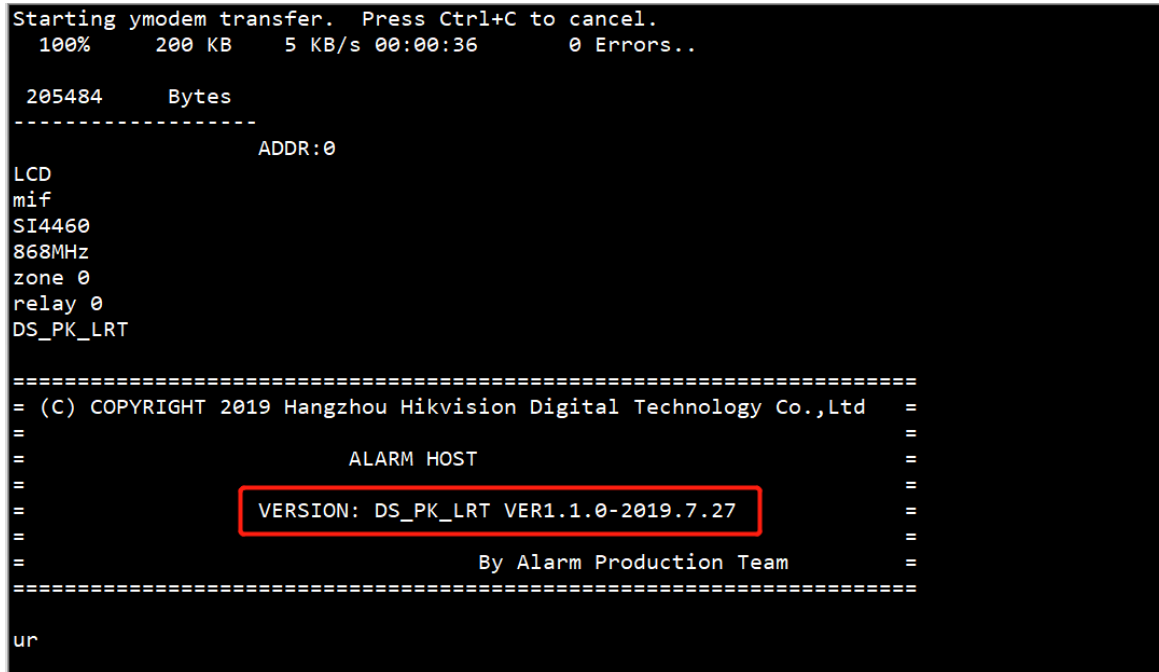

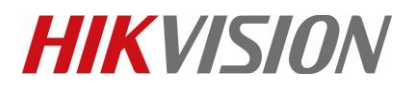

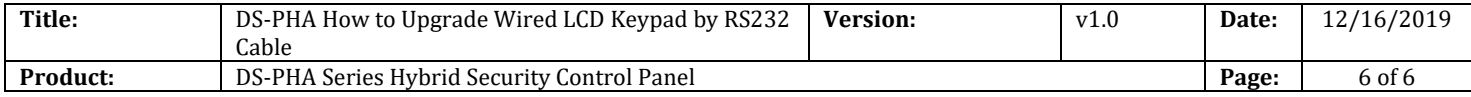

# **First Choice for Security Professionals** *HIKVISION* **Technical Support**